# NcDNAlign: Plausible Multiple Alignments of Non-Protein-Coding Genomic Sequences

# - Documentation -

Dominic Rose, Jana Hertel, Kristin Reiche, Peter F. Stadler, and Jörg Hackermüller

Bioinformatics Group, Department of Computer Science, University of Leipzig, Härtelstraße 16-18, D-04107 Leipzig, Germany

{dominic, jana, kristin, stadler, joerg}@bioinf.uni-leipzig.de

February 7, 2008

## Contents

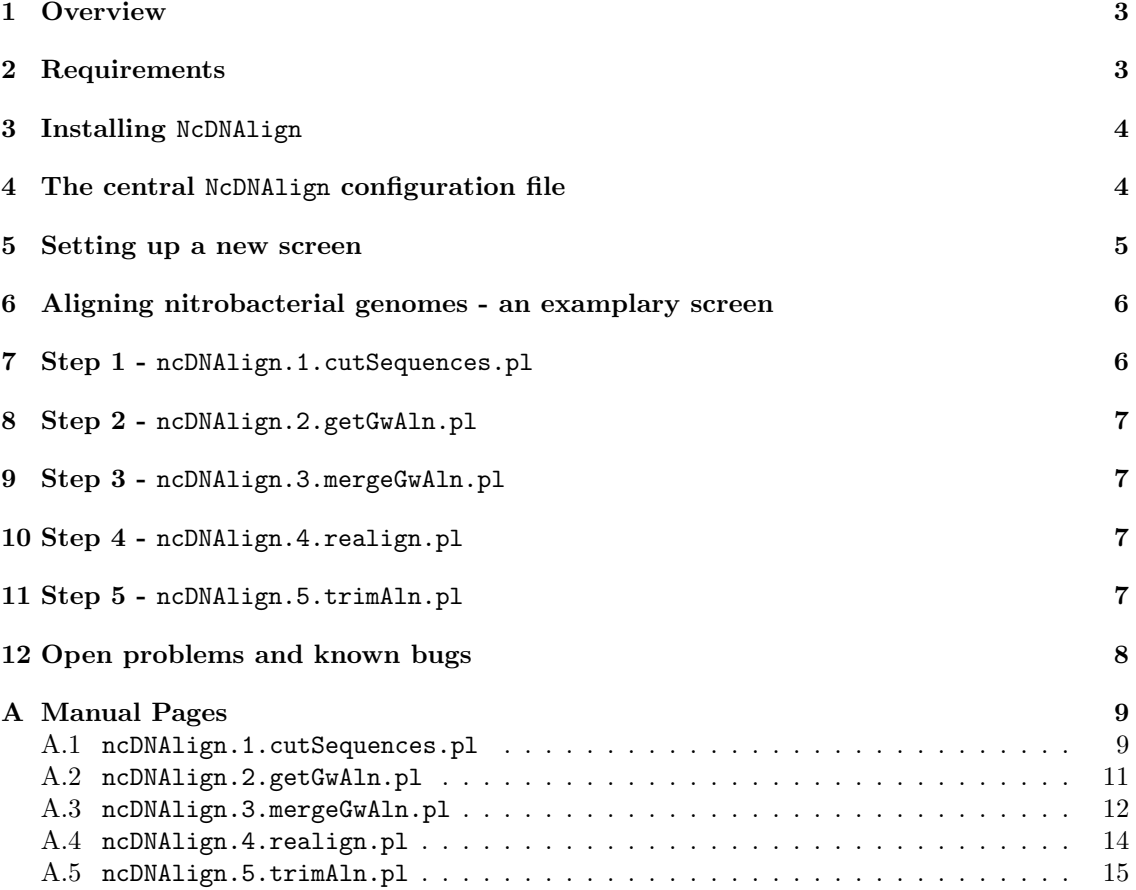

## 1 Overview

The NcDNAlign package is a consecution of the following Perl scripts:

- ncDNAlign.1.cutSequences.pl Extracts (sub)sequences out of data files (GBK, FASTA) and standardizes input files (e.g. FASTA headers).
- ncDNAlign.2.getGwAln.pl Creates initial local alignments between non-coding regions of a target organism and its related organisms using the BLAST algorithm.
- ncDNAlign.3.mergeGwAln.pl Filters and merges neighboured compatible BLAST hits.
- ncDNAlign.4.realign.pl Creates alignments from given BLAST hits using DIALIGN and optionally realigns them using ClustalW.
- ncDNAlign.5.trimAln.pl Beautifies the alignments by trimming flanking gaps, incorporates a length maximization algorithm and excludes derogating sequences.

They should be called in the above order as one script is based on its forerunner.

## 2 Requirements

The NcDNAlign package is implemented in Perl. It is tested with Perl version 5.8.8. under Fedora.

The following prerequisite Perl modules have to be installed correctly:

- strict
- Getopt::Long
- Pod::Usage
- Switch
- Math::BigFloat
- Math::Round
- File::Find
- Data::Dumper

Moreover, NcDNAlign uses some additional programs to fullfill its purposes. The following programs have to be installed in advance to run the package properly:

- BLAST, including formatdb and fastacmd.
- ClustalW.
- DIALIGN (we use dialign2-2).
- $\bullet$  BioPerl<sup>1</sup>.

NcDNAlign uses Sampo Niskanens' and Patric Östergårds' cliquer during the validation of BLAST hits<sup>2</sup>. The cliquer binary is created during the installation process of the NcDNAlign package.

<sup>1</sup>http://www.bioperl.org

<sup>2</sup> see http://users.tkk.fi/∼pat/cliquer.html

## 3 Installing NcDNAlign

Just download the current version of NcDNAlign at http://www.bioinf.uni-leipzig.de/Software/ NcDNAlign/. You only have to extract the tar.gz archiv and run the Makefile.PL script. The following example assumes the package is downloaded and saved at your home directory ∼/:

- 1. Extract the package \$ tar -zxvf NcDNAlign.tar.gz
- 2. Change into the NcDNAlign directory \$ cd ∼/NcDNAlign
- 3. Create a makefile \$ perl Makefile.PL [PREFIX=YourDir] You can optionally specifiy a directory denoting where to install the package via the PRE-FIX argument. If you do not provide a target destination, NcDNAlign will be installed at /usr/local.
- 4. Use the power of make to install the package \$ make \$ make install

This procedure installs NcDNAlign by moving necessary files to the destination directory. If you explicitly wish to remove the whole package, please remove the NcDNAlign directory manually. Distributed files are listed in the .packlist file (e.g. /usr/local/lib/perl5/5.8.8/i686-linux/ auto/NcDNAlign/.packlist).

## 4 The central NcDNAlign configuration file

Each screen uses a config file where global parameters and specific information of the analyzed organsims are declared. An exemplary configuration is given at utils/template.cfg. Necessary configuration parameters of an entire screen are common general values starting with  $^{\prime}C_{-}$  and organism specific information starting with 'ORG<sub>-'</sub>. Currently there are 12 options specifying common information and two parameters for each occuring organism. The number of organisms per screen is not restricted, NcDNAlign handles up to n organisms (resulting in n-way alignments). They just have to occur in the config file. Beside the template.cfg, you can use the utils/cfgCreator.pl to set up own config files.

The syntax follows a key–value format:  $KEY = "VALUE";$ 

## Options concerning common parameters:

- C P DIR The projects home directory (absolute path).
- C SOURCE DIR The directory containing the source (sequences and annotation) files (absolute path).
- C ALN DIR The directory contains computed alignments (absolute path).
- C BLAST CMD The BLAST executing command (or binary). Standard value: 'blastall -p blastn'.
- C ALN CMD The alignment executing command (or binary). Standard value: 'dialign2-2'.

#### • C CUTOFF EVALUE

The threshold for keeping BLAST results. Standard value: '1e-10'.

### • C MIN ALN LENGTH

The minimal alignment length, sequences greater or equal to this value are kept. Standard value: '40'.

• C FLANKING

Flanking regions of this size are added to the BLAST hits.

• C GAP SCORE

The gap-score is a parameter ensuring the alignment quality. It is a cutoff value, only trimmed sequences with  $countGaps/length \leq C_GAP\_SCORE$  make it into an alignment. The smaller the value, the better the alignment. Standard value: '0.3'.

• C GBK KEYS

All GenBank keys<sup>3</sup> specified here in a comma separated list are neglected in the genomic sequence and are not used for BLAST searches. Particularly, this is useful for ncRNA detection because putative false positives are excluded early. Furthermore, the dataset shrinks what generally is of utmost interest for genome-wide analyses to speed up overall runtime. Standard GenBank keys for rejection are:

- CDS
- repeat region
- repeat unit
- $-$  LTR.
- satellite
- sig peptide
- transit peptide
- mat peptide
- C TARGET NAME

Each screen needs a target organism, its name is stated here. Be careful, it has to be the same string like one of the organisms names.

#### Options concerning organism specific parameters:

• ORG NAME

The name of the organism used as unique identifier throughout the analyses. Organisms must be named with a 3-letter code (e.g. Escherichia coli  $=$  Eco). There are several programs that do not support very long names, thus, the compromise of a general 3-letter-code seems to be appropriate.

#### • ORG NCREGIONS FASTA

The name of the Fasta file containing non-coding regions used as input for BLAST searches.

## 5 Setting up a new screen

This section exemplaryly demonstrates how to set up a new screen.

1. The screens' home directory

First of all, create a new directory, its the screens' home directory. New files produced by NcDNAlign scripts are stored in there. \$ mkdir MyScreenDir

<sup>&</sup>lt;sup>3</sup>see 'http://www.ebi.ac.uk/embl/Documentation/FT\_definitions/feature\_table.html#7.3'

#### 2. Adjust the config file

Every screen needs a central configurations file. You can either use the utils/template.cfg or create your own config using the utils/cfgCreator.pl. Adapt all pathes and parameters of the screens config file matching your environment like it is described at 4. Now copy the config file to your screen directory.

\$ cp myScreen.cfg myScreenDir

#### 3. Nothing else?

Now just cd to your screen directory and your are ready to run the NcDNAlign pipeline. \$ cd myScreenDir Necessary commands are exemplaryly listed at utils/exampleCall.sh

## 6 Aligning nitrobacterial genomes - an examplary screen

We demonstrate how to use  $NcDNALign$  in an exemplary screen of chosen bacterial genomic sequences. All necessary files are available at the example directory of the NcDNAlign package.

- 1. Change to the example directory. \$ cd NcDNAlign/example
- 2. Adopt the C P DIR, C SOURCE DIR, C ALN DIR options You have to adopt the three options of the example.cfg fitting to your environment. Be sure to use absolute paths.
- 3. Start the runExample.sh script \$ sh runExample.sh

The script will produce genome-wide alignments of 5 nitrobacterial genomes. Just have a look at the example/dialign2-2 directory, it contains resulting alignments.

## 7 Step 1 - ncDNAlign.1.cutSequences.pl

The script cuts out unwanted features of GenBank files and standardizes Fasta headers.

## Input

ncDNAlign.1.cutSequences.pl expects GenBank formatted input data. Obviously, not every sequencing project provides its data in this format, thus, we supply a set of exemplary converters for fast and easy rewriting of individual user input data to GenBank format (among others we suggest fasta2gbk.pl and embl2gbk.pl). It is straight forward to apply own converters to handle other file formats. Additionally, it supports a set of Fasta files as input where consequently no features are cutted out, but at least corresponding Fasta headers are standardized. If it is requested to get alignments of all possible regions in the genomes using GenBank files, just set the C GBK KEYS option to an empty string.

## Output

Automatically, annotation of both strands is considered and coordinates as well as strand information are retained in the header of the produced Fasta file:

>species:chr/contig:start:length:strand sequence species: species, from which sequence is extracted

```
chr/contig: chromosome or contig of sequence
start: start of sequence regarding chr/contig
length: length of sequence
strand: reading direction of sequence, \{+, -\}sequence: sequence itself
```
Important features of the GenBank files are:

DEFINITION defines the species' name and chromosome information

FEATURES defines the start of annotated subsequences

ORIGIN defines the start of the complete sequence

If there are no GenBank files but Fasta files available, it is necessary to leave the ORG SOURCE GBK tag in the central config file empty and directly write down the name of the Fasta file in the ORG NCREGIONS FASTA tag. The script offers the opportunity to process single GenBank or Fasta files depending on the specified parameters.

## 8 Step 2 - ncDNAlign.2.getGwAln.pl

The script ncDNAlign.2.getGwAln.pl first creates a subdirectory at the projects home directory to store the BLAST databases and the resulting hits. The BLAST databases are created with fastacmd (-p F -o). Afterwards a BLAST search of the reference organism against all other organisms is performed. Before the computation of local alignments the script writes upcoming system commands to STDOUT. This allows you to distribute the calculation manually and accelerate allover computation time (currently NcDNAlign does not support multiple threads).

## 9 Step 3 - ncDNAlign.3.mergeGwAln.pl

The script ncDNAlign.3.mergeGwAln.pl filters and combines neighboured BLAST hits beneath a threshold of 30 nt in order to ensure that a global alignment constitutes a complete ncRNA gene. Its input is tabular formatted BLAST output. The script calculates consistence graphes, their maximal cliques define valid sets of combinable alignments. For each input file \*.merged files are produced listing the merged BLAST hits.

## 10 Step 4 - ncDNAlign.4.realign.pl

The script sets up a directory containing computed alignments at the project directory (both specified at the config file) and then uses DIALIGN and optionally ClustalW to set up alignments. It automatically uses input data from the 'blast' directory (\*.merged). The resulting alignments are outputted in separate subdirectories containing up to 1000 files.

## 11 Step 5 - ncDNAlign.5.trimAln.pl

The script ncDNAlign.5.trimAln.pl removes flanking gaps of aligned sequences and, thereby, defines the minimal overlapping region. If the resulting alignment lengh is longer than a user defined threshold the alignemnt is accepted. If it is too short its length is optimized by rejecting sequences. The script produces beautified alignment files ending with \*.aln.trim. Alignments that do not pass the filtering process are excluded from upcoming analyses by moving them to the folder 'bad'. Due to the fact that not every alignment format supports the annotation of coordinates, the file 'trimmedAln.bed' is created. It keeps coordinates of all aligned sequences.

## 12 Open problems and known bugs

## • BioPerl and ncDNAlign.1.cutSequences.pl

BioPerl seems to handle circular genomes incorrectly. Thus, ncDNAlign.1.cutSequences.pl produces incomplete output, if it is feed with genbank files containing coordinates of circular genomes, e.g. join(12345..123456, 1..100)

You should split such entries into two separate ones and BioPerl problems are avoided.

## A Manual Pages

## A.1 ncDNAlign.1.cutSequences.pl

ncDNAlign.1.cutSequences.pl - part of the NcDNAlign alignment pipeline, step (1) Extracts (sub)sequences out of sequence files and writes them out in NcDNAlign standardized FASTA format (supported input file formats: FASTA, GenBank).

#### **SYNOPSIS**

ncDNAlign.1.cutSequences.pl [options, mode 1] OR [options, mode 2] OR [options, mode 3] There are three ways of running the program:

#### Mode 1:

EITHER you specify the configuration file and the program runs for a whole screen,

### Mode 2:

OR you specify a gbk input file, the organisms name (3-letter code), the disturbing gbk feature keys and a certain file that will store produced ouput to cut one single gbk file,

### Mode 3:

OR you specify a fasta input file, the organisms name (3-letter code), and a certain file that will store produced ouput to cut one single fasta file.

#### OPTIONS

#### Mode 1:

#### -c, –conf FILE

Path to central NcDNAlign configuration file, inhibits -gbk, -name, -gbk keys, -cut, -min aln len

### Mode 2:

#### –gbk FILE

Path to a single gbk file containing the input data.

#### -n, –name xyz

The 3-letter name of the organism that belongs to the gbk file

#### $-$ gbk\_keys "foo;bar"

Specify gbk feature keys that should be cutted out of the gbk file. List them comma separated! Reference of GenBank feature keys: http://www.ncbi.nlm.nih.gov/collab/FT/#7.3

#### –cut FILE

Path to a file storing the output in NcDNAlign customized fasta format. Cutted regions will be stored there (e.g. \*.cut.fa).

### –min aln len INT

Minimal required alignment length.

#### -v, –version

Prints version information and exits.

#### -h, –help

Prints a short help message and exits.

–man

Prints a detailed manual page and exits.

#### Mode 3:

#### –fasta FILE

Path to a single fasta file containing the input data.

#### –cut FILE

Path to a file storing the output in NcDNAlign customized fasta format. Cutted regions will be stored there (e.g. \*.cut.fa).

#### -n, –name xyz

The 3-letter name of the organism that belongs to the fasta file

## **DESCRIPTION**

ncDNAlign.1.cutSequences.pl optionally cuts out specific regions from genome files resulting in FASTA formatted files that either contain subsequences or the complete genomic sequence with appropriate headers.

If it is requested to get alignments of all possible regions of applied genomes and nothing should be cutted, just deliver an empty string for the option C GBK KEYS in the config file or on the -gbk keys option at the command line. Getting rid of disturbing elements as earliest as possible directly speeds up subsequent BLAST searches and further alignment procedures due to shorter sequences.

However, one must be familiar with the GenBank feature keys documented at http://www.ncbi. nlm.nih.gov/collab/FT/\#7.3 to ensure that no desired loci are unintentionally cut out of the genomes (e.g. tRNAs can appear at exons, so dropping exons would cause to loose tRNAs).

#### EXAMPLES

#### Mode 1 (whole screen):

\$ ncDNAlign.1.cutSequences.pl -c config-file.cfg

#### Mode 2 (cutting single file):

\$ ncDNAlign.1.cutSequences.pl -gbk Eco.gbk -name Eco -gbk keys "CDS;repeat region" -cut Eco.cut.fa

#### AUTHORS

Dominic Rose (dominic@bioinf.uni-leipzig.de) Jana Hertel (jana@bioinf.uni-leipzig.de)

#### AVAILABILITY

## A.2 ncDNAlign.2.getGwAln.pl

ncDNAlign.2.getGwAln.pl - part of the NcDNAlign alignment pipeline, step (2) Wraps a pairwise BLAST search of the target genome against all other organisms listed in the configurations file.

### **SYNOPSIS**

ncDNAlign.2.getGenomewideAln.pl [options]

### **OPTIONS**

#### -c, –conf FILE

Path to central NcDNAlign configuration file

#### $-s$ ,  $-silent$  [0|1]

Silent mode, avoid printing to STDOUT  $0=$ OFF (Default),  $1=$ ON

#### -v, –version

Prints version information and exits.

-h, –help

Prints a short help message and exits.

#### –man

Prints a detailed manual page and exits.

#### DESCRIPTION

The script performs a pairwise nucleotide BLAST search using BLASTN to align the reference sequence heuristically against all other species. The best hit for each query subsequence is retained if the EVALUE of the BLAST search does not exceed the EVALUE-threshold and the query length is larger than a certain minimal length. Both thresholds are given in the config file. Results of the BLAST search are stored at the directory 'blast'.

## EXAMPLES

\$ ncDNAlign.2.getGenomewideAln.pl -c config-file.cfg

## AUTHORS

Dominic Rose (dominic@bioinf.uni-leipzig.de)

### AVAILABILITY

## A.3 ncDNAlign.3.mergeGwAln.pl

ncDNAlign.3.mergeGwAln.pl - part of the NcDNAlign alignment pipeline, step (3) Filtering and merging of BLAST hits (required blast input format: tabular output by -m 8). Ensures that all compatible hits in same genomic region (distance  $\leq$  -dist) are merged to span complete genes.

#### **SYNOPSIS**

ncDNAlign.3.mergeGenomewideAln.pl [options]

#### OPTIONS

#### -c, –conf FILE

Path to central NcDNAlign configuration file [REQUIRED]

#### -d, –dist INTEGER

Maximal nucleotide distance between BLAST HSPs to be considered as neighboured and, thus, potentially merged. Default: 30.

### -o, –out [0|1]

Printing detailed results at STDOUT ON(1) or OFF(0). Default: 0.

#### -t, –test [0|1]

Should the results be verified? Enable consistency checks, e.g. ensure that each inputted HSP is also outputted  $(1=YES, 0=NO)$ . Default: 0.

#### $-s$ ,  $-silent$  [0|1]

Silent mode, avoid printing to STDOUT 0=OFF (Default), 1=ON

#### -v, –version

Prints version information and exits.

-h, –help

Prints a short help message and exits.

#### –man

Prints a detailed manual page and exits.

#### DESCRIPTION

Prevalently, sequences are less conserved in regions without base pair interactions, which might prevent the aligning procedures in ncDNAlign.2.getGwAln.pl from extending the sequence alignment into such regions. Due to rearrangement, deletion, and duplication events during evolution, not all single local alignments lead to consistent global alignments. Therefore, compatible adjacent BLAST HSPs with a maximal distance of 30 nt are combined to ensure that heuristic global alignments span complete genes. Only appropriate HSPs exceeding a certain EVALUE-cutoff are reported and make it into a consecutive merging process. This merging algorithm is about calculating consistence graphs. Their maximal cliques define valid sets of combinable alignments. Output is written to \*.merged files. They contain the merged BLAST hits.

#### EXAMPLES

\$ ncDNAlign.3.mergeGenomewideAln.pl -c config-file.cfg

## AUTHORS

Dominic Rose (dominic@bioinf.uni-leipzig.de) Kristin Reiche (kristin@bioinf.uni-leipzig.de)

## AVAILABILITY

## A.4 ncDNAlign.4.realign.pl

ncDNAlign.4.realign.pl - part of the NcDNAlign alignment pipeline, step  $(4)$ Realignment of prior BLAST hits.

### **SYNOPSIS**

ncDNAlign.4.realign.pl [options]

#### OPTIONS

### -c, –conf FILE

Path to central NcDNAlign configuration file [REQUIRED]

#### -o, –out [0|1]

Printing detailed results at STDOUT ON(1) or OFF(0). Default: 0.

#### $-s$ ,  $-silent$  [0|1]

Silent mode, avoid printing to STDOUT 0=OFF (Default), 1=ON

#### -v, –version

Prints version information and exits.

#### -h, –help

Prints a short help message and exits.

#### –man

Prints a detailed manual page and exits.

#### DESCRIPTION

Traditionally, MSAs are set up by pairwise alignments. We follow this strategy by grouping corresponding BLAST HSPs to one single MSA. Therefore, all HSPs are sorted according to the loci of the reference genome. Afterwards, one 'best' subject sequence is selected for each reference locus that overlaps the reference. It is ensured that every new subject sequence overlaps with all previous ones of the hitherto MSA. FThe minimal length for acceptance of an alignment is defineable. We recommend a value of 40 nt for ncRNA prediction and gene-finding on a genomewide scale. Optionally, alignable subsequences can be enlarged by a certain user-defined flanking region. This compensates putative BLAST alignment errors, whenever initial seed alignments are not sufficiently extended to HSPs. Finally, MSAs of all accepted regions are computed using DIALIGN. Furthermore, the script creates a BED file 'gwAln.bed' keeping the coordinates of the alignment input respectively initial BLAST hits.

Be careful: A temporary file 't' must be createable in the screens' directory!

#### EXAMPLES

\$ ncDNAlign.4.realign.pl -c config-file.cfg

#### AUTHORS

Dominic Rose (dominic@bioinf.uni-leipzig.de)

#### AVAILABILITY

## A.5 ncDNAlign.5.trimAln.pl

ncDNAlign.5.trimAln.pl - part of the NcDNAlign alignment pipeline, step (4) Remove flanking gaps (trim leading and succeeding gaps and N's) of all \*.aln files in the alignment directory. Beautify the alignments by length maximization.

#### **SYNOPSIS**

ncDNAlign.4.realign.pl [options]

#### **OPTIONS**

#### -c, –conf FILE

Path to central NcDNAlign configuration file [REQUIRED]

#### -o, –out [0|1]

Printing detailed results at STDOUT ON(1) or OFF(0). Default: 0.

#### -g, –maxGaps INT

The minimal number of connected gaps enforcing application of the beautification algorithm. The maximal allowed number of connected gaps in a sequence is maxGaps-1. Default is 120, an appropriate window size for third party programs (e.g. RNAz).

#### -z, –maxZeros INT

The minimal number of connected zeros enforcing a DIALIGN alignment to be splitted. The maximal allowed number of connected zeros in the DIALIGN alignment score-string (sumof-weights indicates the degree of local similarity among sequences) is maxZeros-1. Default is 20, an appropriate value to split one alignment into two.

#### -d,  $-\text{dropRef}$  [0|1]

Is it allowed to drop the reference sequence out of an alignment for beautification purposes?  $0=NO$  (default),  $1=YES$ 

#### $-s$ ,  $-silent$  [0|1]

Silent mode, avoid printing to STDOUT  $0=$ OFF (Default),  $1=$ ON

#### $-$ stat  $[0|1]$

Calculate statistics  $\text{OFF}(0, \text{ default})$  or  $\text{ON}(1)$ . Statistics are printed to STDOUT and into the 'aln.statistics' file. Not fully implemented yet.

#### $-r,$  –realign  $[0|1]$

After all, should a realignment step using CLUSTALW be performed?  $1 = YES$  (default),  $0=NO$ 

#### -f, –format [CLUSTAL|FASTA|MAF]

Output alignment format. Default: CLUSTAL

#### -v, –version

Prints version information and exits.

#### -h, –help

Prints a short help message and exits.

#### –man

Prints a detailed manual page and exits.

#### DESCRIPTION

Regardless of the applied alignment algorithm, MSAs consisting of pairwise alignments may need beautification, conveniently, because of too large variations in sequence lengths. DIALIGN2-2 prints out a sum-of-weight-score indicating the degree of local similarity among sequences for each alignment column. However, we use this score to split one alignment into two if at least –maxZeros consecutive zeros are read in to separate valid local alignments from non-alignable regions ( $x=20$  could be an appropriate default value). Moreover, we test the alignments (1) if their length exceeds the minimal length (Minimal length of the overlap is the same value as for retaining the local alignments in the configuration file) and (2) if they contain –maxGaps consecutive gaps (120 could be a valuable threshold for many alignment processing tools applying sliding windows). Obviously, it is useless to scan sequences that contain more consecutive gaps than the length of the sliding window. If (1) or (2) is true, the beautification algorithm is applied to the alignment until the number of aligned sequences exceeds the minimal number of species in the screen or no improvement is achieved. Trimmed/Improved alignment files are outputted and a BED file 'trimmedAln.bed' for the coordinates of the trimmed alignments (not every alignment format handles coordinates) is created.

#### EXAMPLES

\$ ncDNAlign.5.trimAln.pl -c config-file.cfg

#### AUTHORS

Dominic Rose (dominic@bioinf.uni-leipzig.de)

#### AVAILABILITY